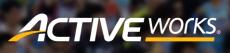

Product Release Notes for ACTIVEWorks – April 16, 2020

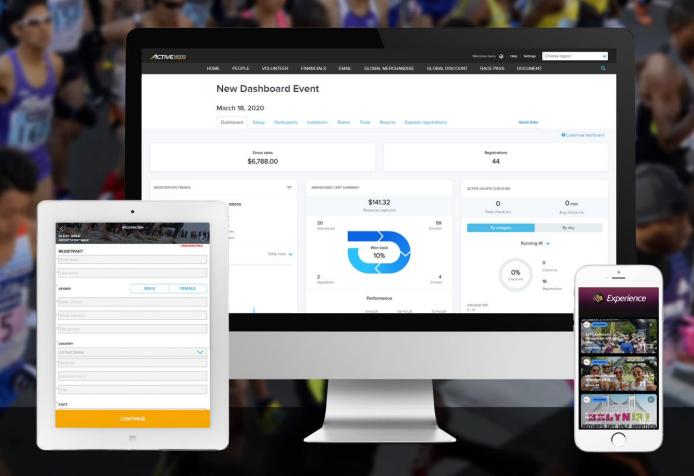

# **Table of Contents**

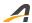

## Virtual events: Review participant-submitted results

Following on from our previous release to offer virtual events to your participants and gather their self-submitted results, in this release we now provide you with the tools necessary to review and approve (or reject) their results.

In the new **Virtual Event** tab, you and your staff can see a list of your participants' result submissions:

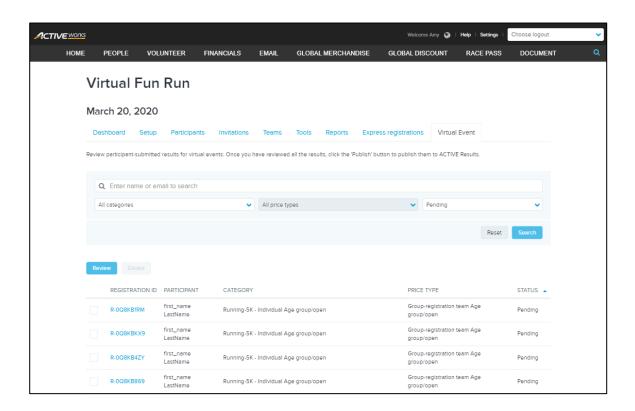

#### You can:

- Filter the listed submissions by event category, price type and result status (**Pending** review, **Rejected** or **Approved**).
- Sort the submissions by **PARTICIPANT** name, **CATEGORY**, **PRICE TYPE** or **STATUS** by clicking the corresponding column header.

To start reviewing results, click the **Review** button or one of the **REGISTRATION ID** links:

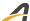

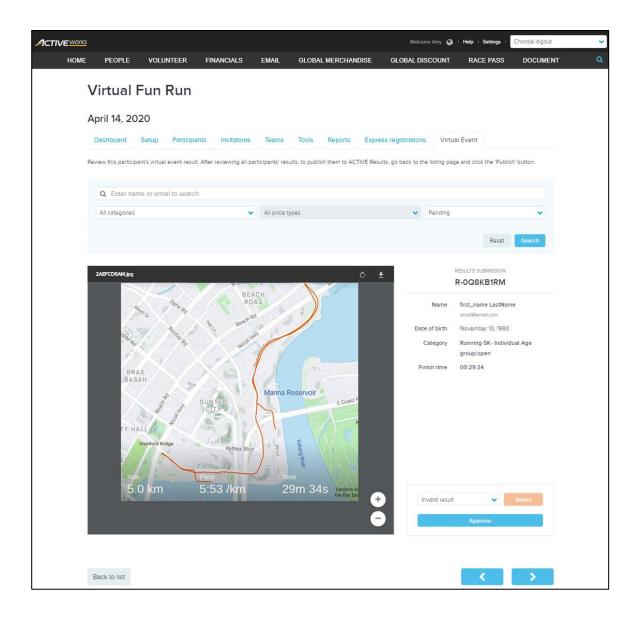

You can compare a participant's declared **Finish time** against the uploaded screenshot and:

- Approve the result by clicking the **Approve** button.
- Reject the result by selecting a reason for the rejection (Unreadable screenshot, Irrelevant screenshot
  or Invalid result) and then clicking the Reject button.
- Reset an Approved or Rejected result to Pending review by clicking the Undo link.

Once you have finished reviewing a result, navigate to the next result in the list by clicking the > arrow or return to the previous result in the list by clicking the < arrow.

When you approve or reject a result, ACTIVEWorks automatically takes care of emailing the result approval or rejection notice to the participant:

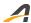

#### Result approved email:

Dear John,

Congratulations! Your Virtual Fun Run - Running-5K - Individual Age group/open result has been approved.  $\hspace{-0.5cm}\rule{0.5em}{0.5em}{\rule{0.5em}{0.5em}}\hspace{0.5cm}$ 

The Virtual Events Organization

events@virtual.org

#### Result rejected email:

Dear John,

Sorry, but your Virtual Fun Run - Running- $5\mathrm{K}$  - Individual Age group/open result has been rejected.

Rejection reason: Irrelevant screenshot

Please click this link to re-submit your result:

https://resultscui-

vip.reg.aw.dev.activenetwork.com/redirect/endurance/event/59825252/registration/R-0Q8HBZ7Z/submitResults

The Virtual Events Organization

events@virtual.org

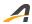

## **ACTIVE Network, LLC**

© 2020 ACTIVE Network, LLC, and/or its affiliates and licensors. All rights reserved. No part of this publication may be reproduced, transmitted, transcribed, stored in a retrieval system, or translated into any computer language, in any form or by any means, electronic, mechanical, magnetic, optical, chemical, manual, or otherwise, without prior written permission. You have limited permission to make hard copy or other reproductions of any machine-readable documentation for your own use, provided that each such reproduction shall carry this copyright notice. No other rights under copyright are granted without prior written permission. The document is not intended for production and is furnished "as is" without warranty of any kind. All warranties on this document are hereby disclaimed including the warranties of merchantability and fitness for a particular purpose.

## **About ACTIVE Network, LLC**

ACTIVE Network, LLC is a technology and media company that helps millions of people find and register for things to do and helps organizations increase participation in their activities and events.

For more information about ACTIVE Network, LLC products and services, please visit ACTIVEnetwork.com.

ACTIVE Network, LLC 717 North Harwood Street Suite 2500 Dallas, TX 75201